## How To Download:

iPhone (App Store) or Android (Google Play) users can download GET by searching "GET mobile" and then searching for "Stevens Point" to order. (NOTE: there is another service app called GET. Make sure you download the icon that looks like the image above).

## Looking for desktop version?

Please download this mobile app before arriving on campus and familiarize yourself with all its functions to help us ensure safer service delivery.

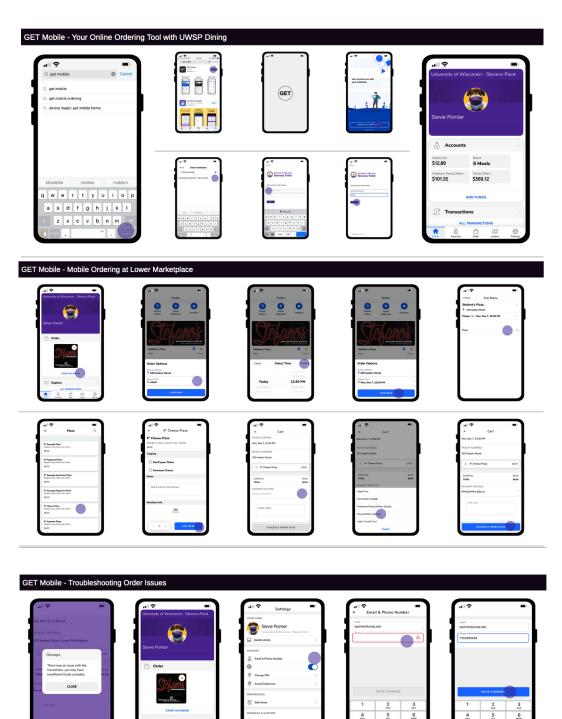